# **DokuWiki Downloader**

La méthode la plus simple pour installer DokuWiki sur une machine distante est l'utilisation du script de téléchargement (DokuWiki Downloader).

Il s'agit d'un script PHP unique, qui doit être transféré sur l'hôte distant (par exemple via FTP) puis exécuté dans le navigateur Web.

Il se charge de télécharger la dernière version de DokuWiki, de l'extraire et d'exécuter le programme d'installation.

## **Pré-requis**

### **Première étape**

**Téléchargez** le script ici :

<https://github.com/splitbrain/dokuwiki-downloader/raw/master/dokuwiki-downloader.php>

**Via FTP, transférez le script sur l'hôte distant**, dans le répertoire du futur dokuwiki (par exemple dans /var/www/html/monsite/)

**[Ouvrez dans un navigateur](https://nfrappe.fr/doc-0/lib/exe/detail.php?id=tutoriel%3Ainternet%3Adokuwiki%3Ainstall%3Adownloader%3Astart&media=tutoriel:internet:dokuwiki:install:downloader:downloader_001.jpg)** la page [http://mondomaine/monsite](#page--1-0) :

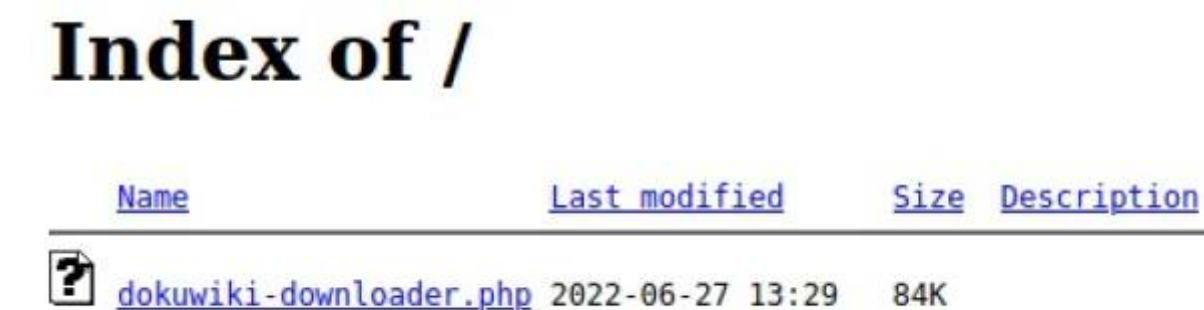

84K

**[Cliquez sur le lien](https://nfrappe.fr/doc-0/lib/exe/detail.php?id=tutoriel%3Ainternet%3Adokuwiki%3Ainstall%3Adownloader%3Astart&media=tutoriel:internet:dokuwiki:install:downloader:downloader_002.jpg) dokuwiki-downloader.php** :

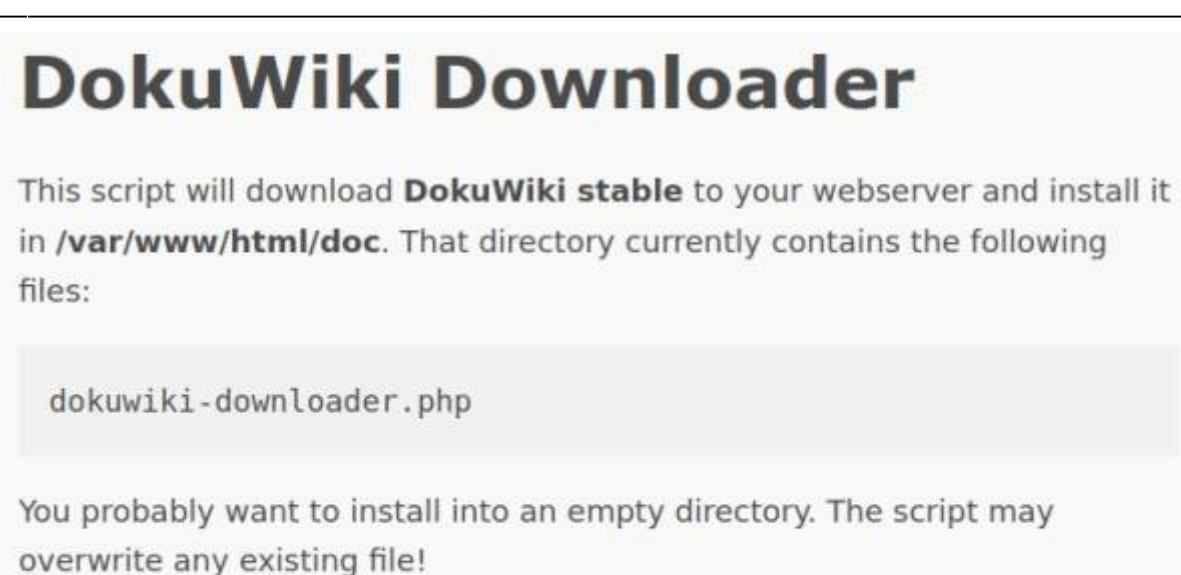

If this is not the directory you want to install to, move this script to the target directory before continuing.

Step 1: Download the TGZ →

#### **Autres étapes**

**Cliquez sur Step 1: Download the TGZ ⮕**

#### **Conclusion**

#### **Problèmes connus**

#### **Voir aussi**

**(en)** <https://www.dokuwiki.org/start?id=install:downloader>

Basé sur « [DokuWiki Downloader](https://www.dokuwiki.org/start?id=install:downloader) » par dokuwiki.org.

From: <https://nfrappe.fr/doc-0/> - **Documentation du Dr Nicolas Frappé**

Permanent link: **[https://nfrappe.fr/doc-0/doku.php?id=tutoriel:internet:dokuwiki:install:downloader:s](https://nfrappe.fr/doc-0/doku.php?id=tutoriel:internet:dokuwiki:install:downloader:start) [tart](https://nfrappe.fr/doc-0/doku.php?id=tutoriel:internet:dokuwiki:install:downloader:start)**

Last update: **2022/08/13 22:27**